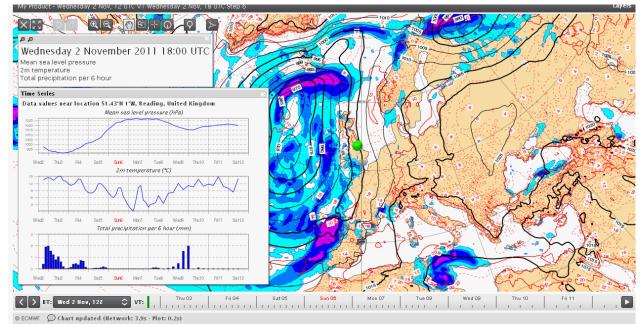

## ecCharts Cihan Sahin

#### on behalf of the ecCharts development team

Peter Bispham, Andy Brady, Jose Casado, Ricardo Correa, Tim Orford, Baudouin Raoult, David Richardson, Cihan Sahin, Stephan Siemen, Sylvie Lamy-Thépaut, Carlos Valiente

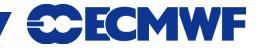

#### Outline

- Requirements
- Components
- Technologies
- Product availability
- Product generation
- User interfaces
- Performance

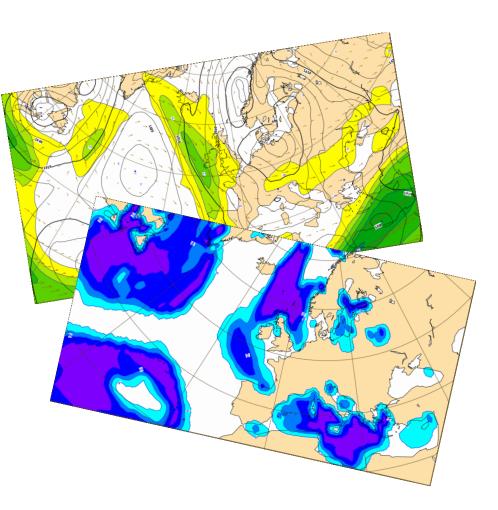

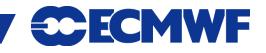

### **Motivation**

#### ECMWF web products are valuable but they are too static !

What do our users expect?

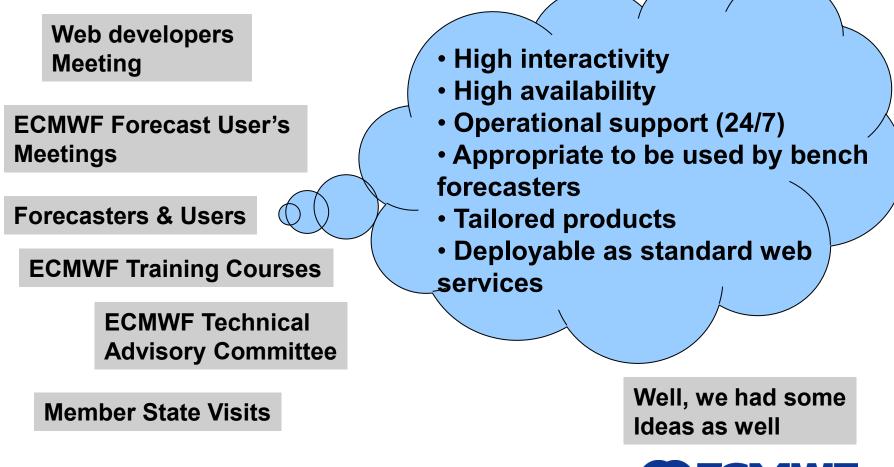

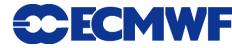

#### ecCharts

ecCharts is a highly interactive, highly available, operationally supported web based service to explore and visualise ECMWF graphical forecast products. It allows tailored product development and can be deployed as standard web services to be used by other software packages.

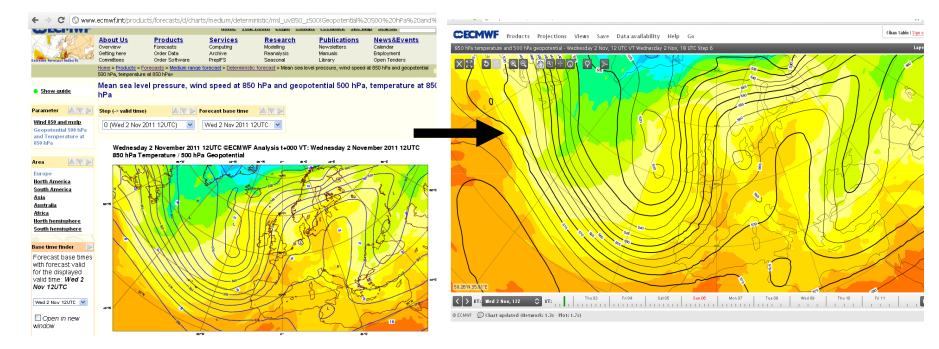

#### **Current web products**

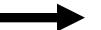

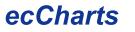

**ECMWF** 

**Meteorological Operational Systems November - 2011** 

#### ecCharts components

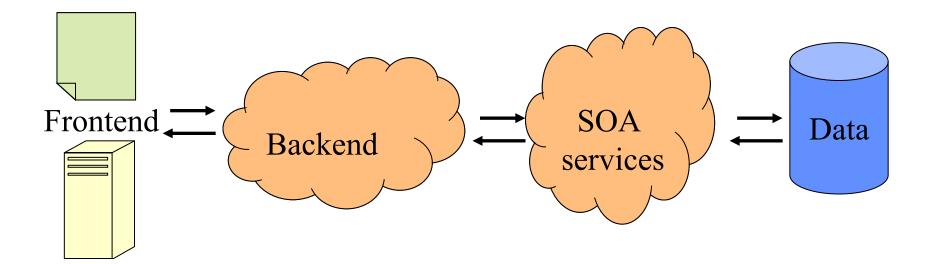

Highly available end-to-end service is achieved;

- Load balancing
- Distributed architecture
- Virtualization
- Service Oriented Architecture (SOA)

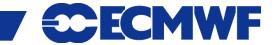

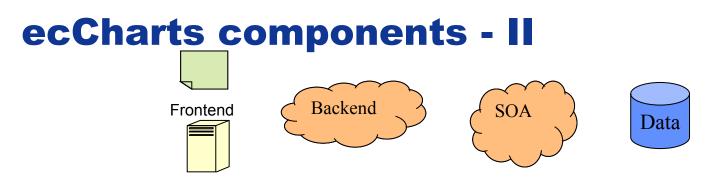

- Frontend Web based user interface (UI)
- Backend Load balanced web application services to handle incoming requests. Also manages Web Map Service (WMS) requests, product meta-data and user preferences.
- Service Oriented architecture (SOA) Orchestrates the graphical product generation.
- Data storage Highly available that holds the necessary meteorological data
- Secondary components
  - Meta-data and non-GRIB data services
  - Distributed object caching
  - Request logging and monitoring services

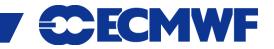

### **Service Oriented Architecture**

- A "service" is a single purpose program that can be invoked over a network. There are several instances of each service running on many machines.
- Services are invoked in a given chain ("orchestration") to create a product (ie. "retrieve ->compute->plot")
- SOA advantages;
  - Resilience
  - Scalability and maintainability
  - Load balancing
  - Heterogeneous hardware
  - Legacy code encapsulation

#### The cost comes on troubleshooting, debugging gets harder!

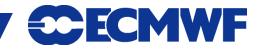

## **Technologies used**

- Frontend : JQuery & AJAX based web application
- Backend : Django web framework
- Catalogue of products & User preferences: MongoDB collections of JSON documents
- Distributed Object Caching: Memcached
- SOA components : Bespoke python based framework (with twisted)
- SOA services: mostly in Python and C.
- Plot and plot metadata generation : Magics++
- Metview like macro for complex products (e.g. Spaghetti plots)
- Data : From MARS (Retrieve to ingest on ecCharts data clusters)
- Data cluster : Data replicated on standard unix file system.
- Data access: Based on MARS language
- Data related operations : GRIB API
  Meteorological Operational Systems November 2011

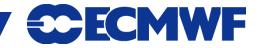

## What is in ecCharts ?

 High resolution deterministic and Ensemble Prediction System (EPS) model output (atmospheric & wave model)

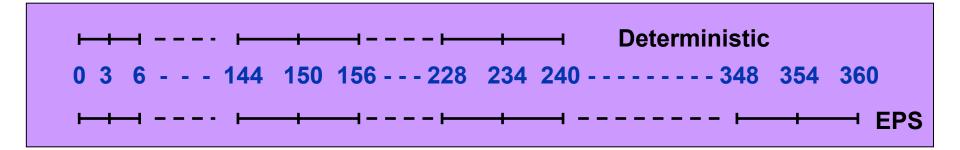

- Point extracted data (for a given latitude/longitude)
  - Time series from all available parameters
  - EPS meteograms for a selected parameter set
- EPS derived data
  - Probabilities, percentiles, EFI, mean, spread ...
- Coastlines, country borders, rivers

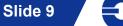

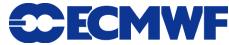

## When are they available ?

Data is provided according to ECMWF dissemination schedule.

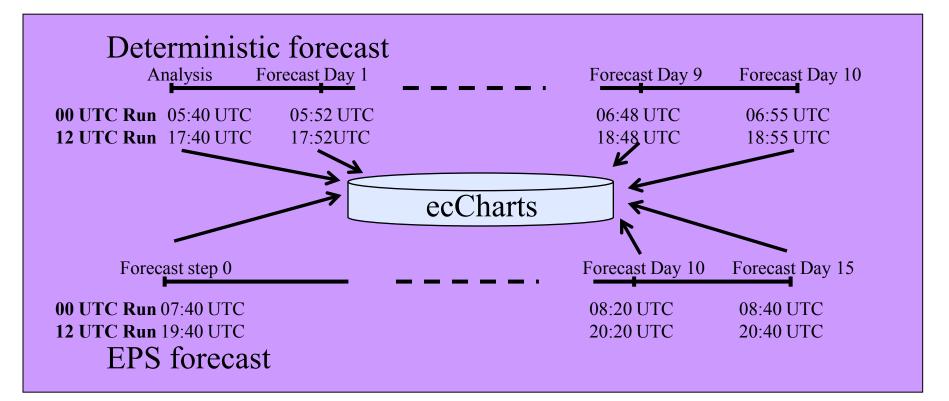

Products generated on demand from direct model output data.

Slide 10

ECMWF

#### **Concepts** – Layers, Styles, Products ...

- Layer, Product, Style, Projection are the basic components to build a plot.
- Layer is the basic visual element with a default style applied to the data (usually a meteorological parameter).
- A product is a combination of several layers on a selected projection.
- A projection is the combination of a geographic area and a map projection (ie. Europe on cylindrical)

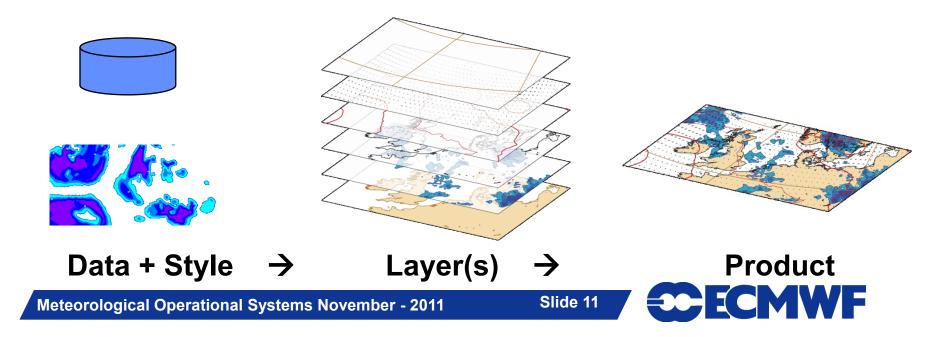

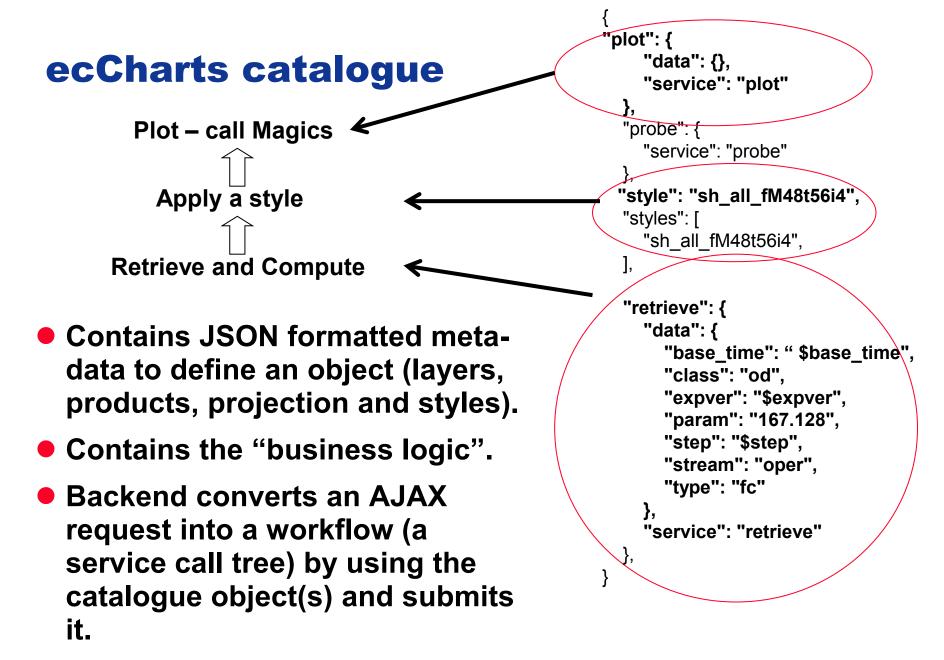

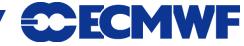

# Product generation

- A workflow is a service call tree generated by the request.
- Call tree is invoked in parallel.
- Call tree is chained.
- Each intermediate result is cached.

Interval

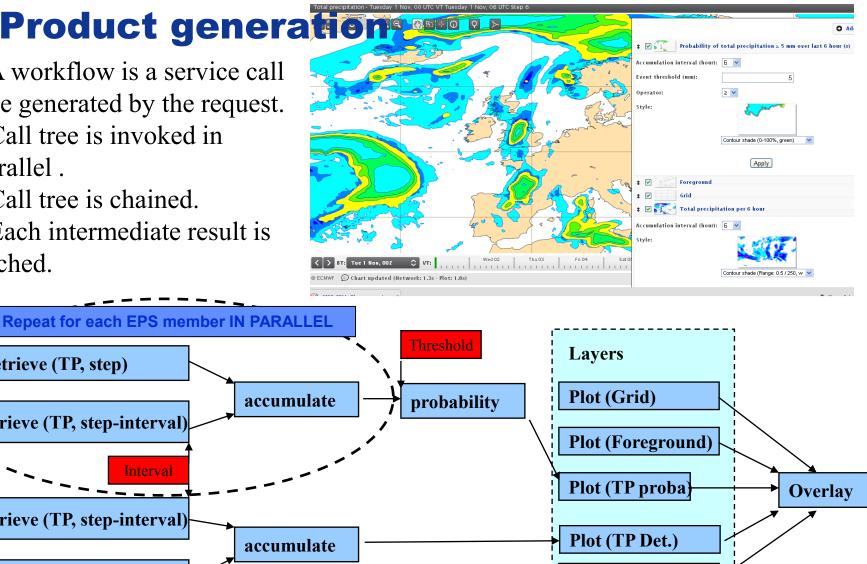

Slide 13

**Plot (Background** 

**ECEMWF** 

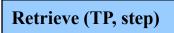

**Retrieve (TP, step)** 

**Retrieve (TP, step-interval)** 

**Retrieve (TP, step-interval)** 

# Main User Interface (Forecaster Tool)

- Zoom, pan, undo, redo a plot
- Plot area maximised
- Overlay & order layers
- Save it as your own
  product
- Change projection
- Time control
  - Animate
  - Partial animation
     (StepX->Y, inc++)
  - Step selection
  - Forecast run time

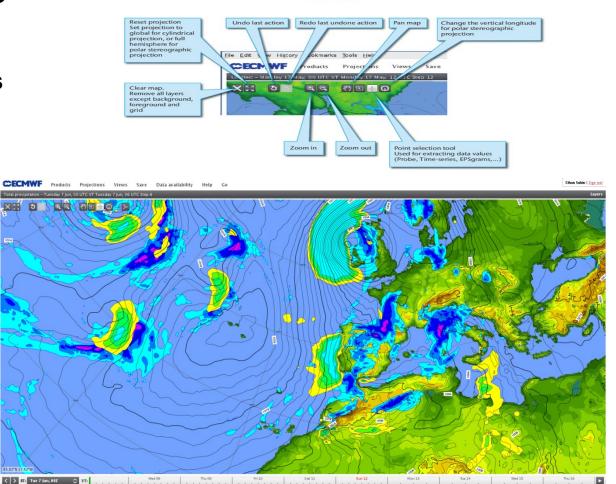

**Tool bar** 

Meteorological Operational Systems November - 2011

(D EC MWF

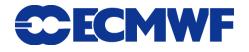

#### **Layer operations**

• Customise a plot (ie. Accumulation period for total precipitation, Event threshold and event operator for probability layers, Interval in which maximum wind gust computed)

- Change the stacking order of layers, remove or disable.
- Apply a pre-defined style to a layer.

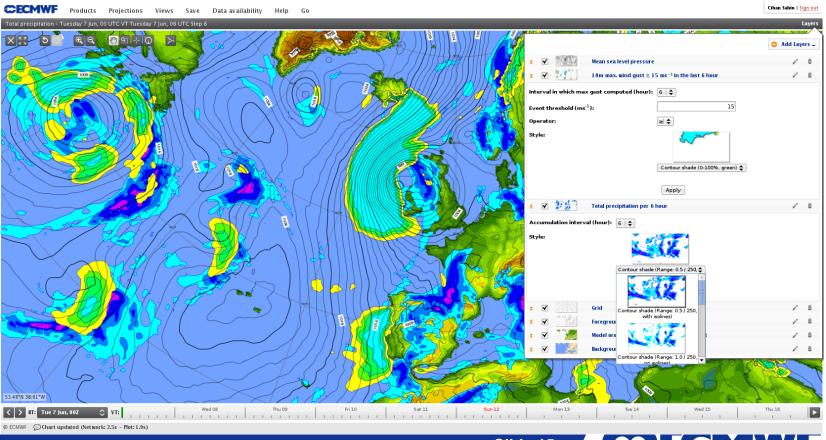

**Meteorological Operational Systems November - 2011** 

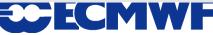

### **Data exploration tools**

- They provide point (latitude/longitude) extracted information.
- Time series are available for all the layers in ecCharts and displays the values of the layers on a selected position.
- EPS Meteograms are only available for a relatively small subset of parameters (Same parameters as in current web Epsgram pages)

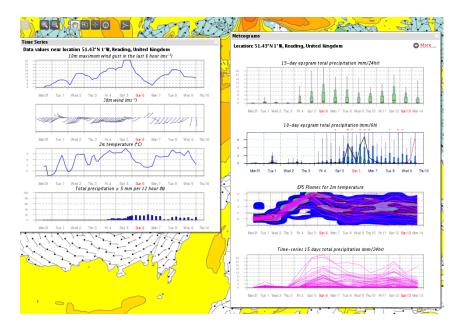

Slide 16

ECMWF

#### **Forecaster tool in a single picture**

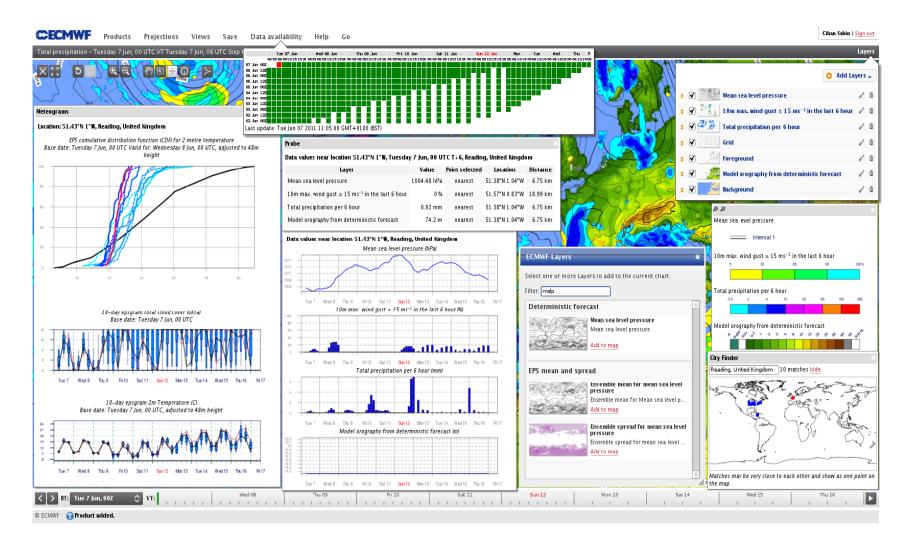

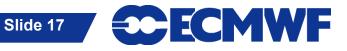

#### **Dashboard interface**

- Organise multiple charts and epsgrams in te same "page". Basic elements are called widgets.
  - A chart widget is used to display a product either from ECMWF pre-defined set or your saved products.
  - EPS meteograms widgets (10 days, 15 days, EFI/CDF)
  - Control widget to apply collective actions for the charts on the same page ie. All charts in a tab animate simultaneously.
- User can create many tabs each containing many widgets.

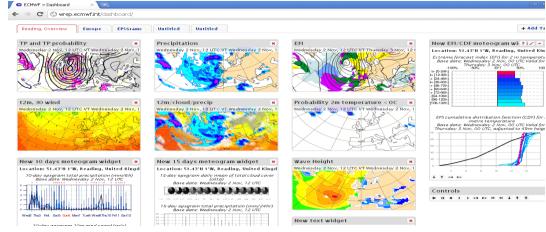

Meteorological Operational Systems November - 2011

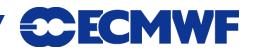

#### **Dashboard in a single picture**

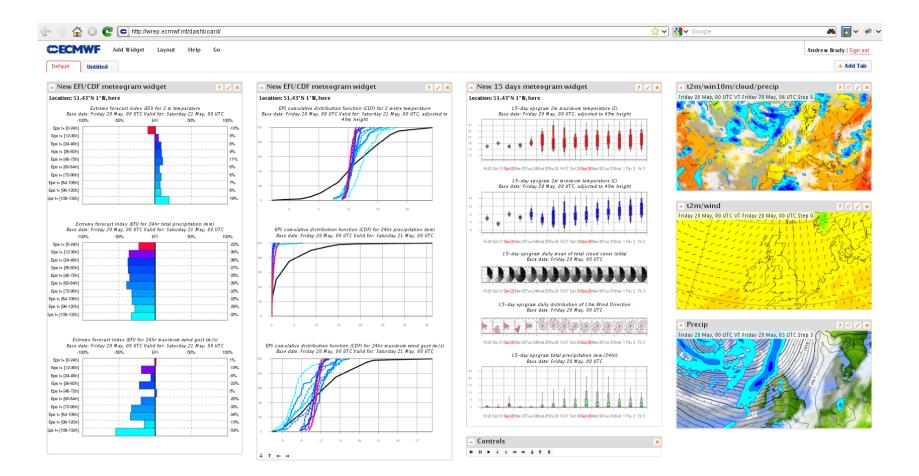

© ECMWF 😥 Widget 'New chart widget' deleted

**Meteorological Operational Systems November - 2011** 

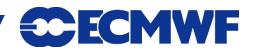

## **Performance - usage**

•From http://www.useit.com/papers/responsetime.html, Miller 1968; Card et al. 1991:

0.1 second is about the limit for having the user feel that the system is reacting instantaneously

1 second is about the limit for the user's flow of thought to stay uninterrupted

10 seconds is about the limit for keeping the user's attention focused on the dialogue

>10s and users will want to perform other tasks while waiting for the computer to finish

Slide 20

•ecCharts "get\_chart" are nominally in the range 1s to 10s (typically 2s)
•ecCharts "animation" is nominally in the range 10s to 60s.

#### Layer plots times (total elapsed in seconds)

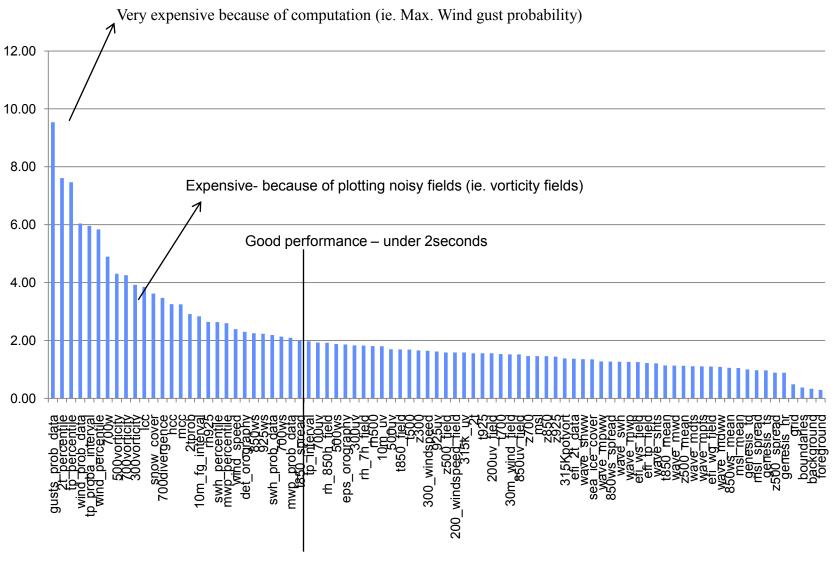

**Meteorological Operational Systems November - 2011** 

#### Future work ....

 ecCharts content is dynamic, we regularly add new layers as requested.

- Latest update has 15 meteorological layers added to the catalogue (snow parameters, CAPE, convective and large scale precipitation, 2 metre min/max temperature ...)
- Spaghetti plots on the way (Test in progress soon in operations)

Slide 22

**ICMWF** 

- Model simulated satellite images (Work in progresss ...)
- PNG level transparency (Test in progress ...)
- Print-able PDF output (chart + title + legend)
- Workspaces on User Interface

# Thanks! (DEMO IN EXHIBITION)

- MS/CS meteorological service forecasters should contact their Computing Representatives to gain access.
- ecCharts can serve maps based on WMS protocol for other software packages. Note that map customisation and style selection is possible on WMS requests (threshold, accumulation, blue contours ...).
- Users can report problems 24x7 to ECMWF
- "Report Issue" triggers email to calldesk@ecmwf.int (Operators)
- Telephone & e-mail ECMWF Operators
- Contact developers to discuss additional features & meteorological products.

Slide 23

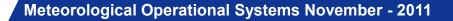